## **Importing DDS XML**

You can also import already existing DDS models in XML format. The imported model does not contain the diagrams associated with the models. You can use modeling tool diagram initialization to make and customize your diagrams very easily however.

To import DDS models in XML format

- 1. From the main menu, select Tools > DDS > Import DDS XML.
- 2. In the Select DDS XML file dialog, select the DDS XML file.
- 3. Click Import DDS.
- 4. In the opened Select Package dialog, select the Package from the model wherein the file will be imported. The model defined in the XML is imported. As example see the figure below.
  - ①

QoS Profiles contained by the same file will not be imported. For this, you have to use the Import QoS Profile feature to import them.

## XML file content

## 

Imported XML file to model

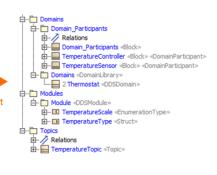

The XML file content imported into model.